## Pour ouvrir un compte sur la plateforme OpenLearn Create

Pour ouvrir un compte chez OpenLearn Create, cliquez sur le lien cidessous ou copiez et collez-le dans la barre de votre navigateur :

https://msds.open.ac.uk/signon/SAMS001\_CDC.aspx?nsh=2&URL=http://w ww.open.ac.uk/about/open-educational-resources/openlearn-create

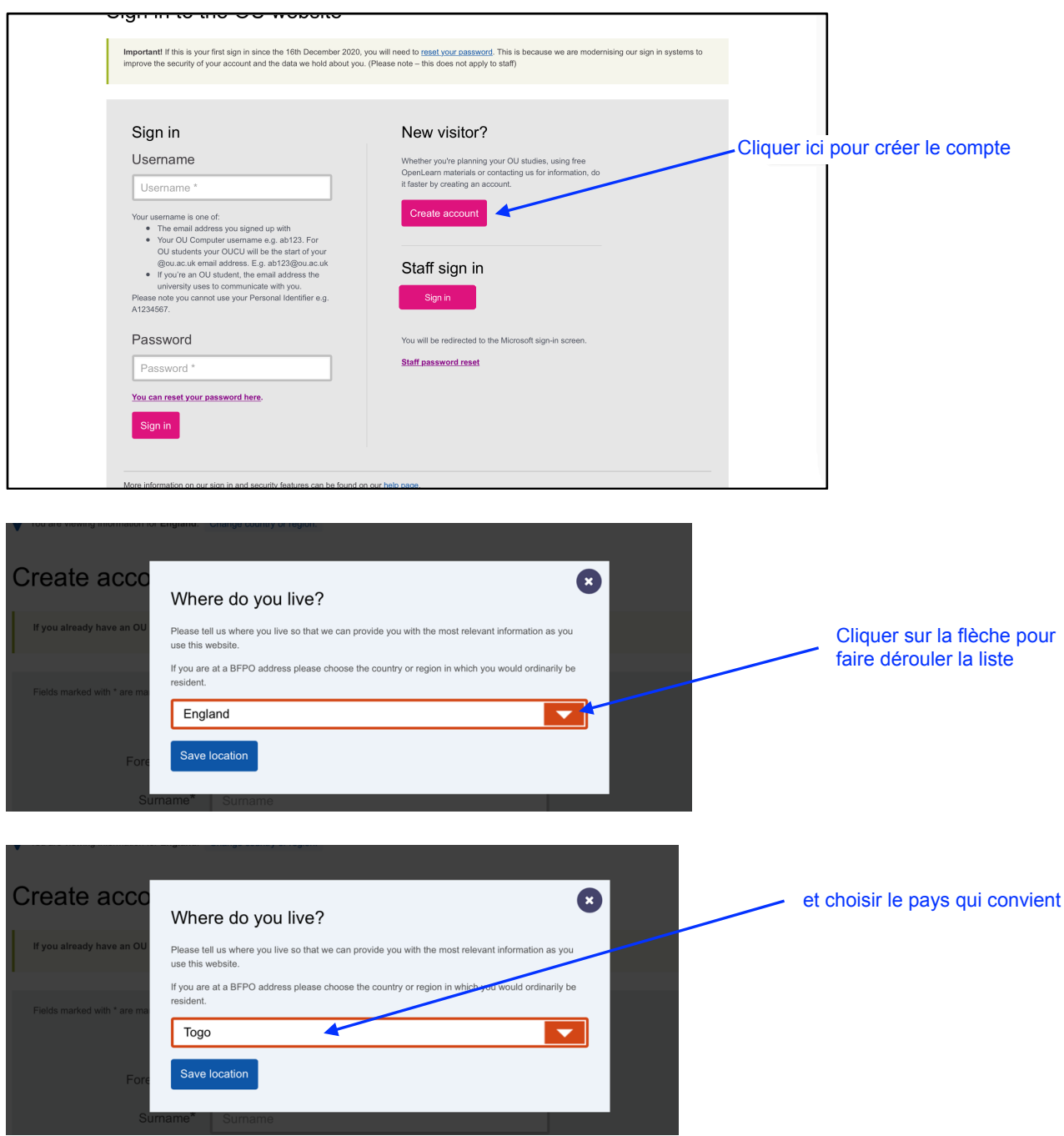

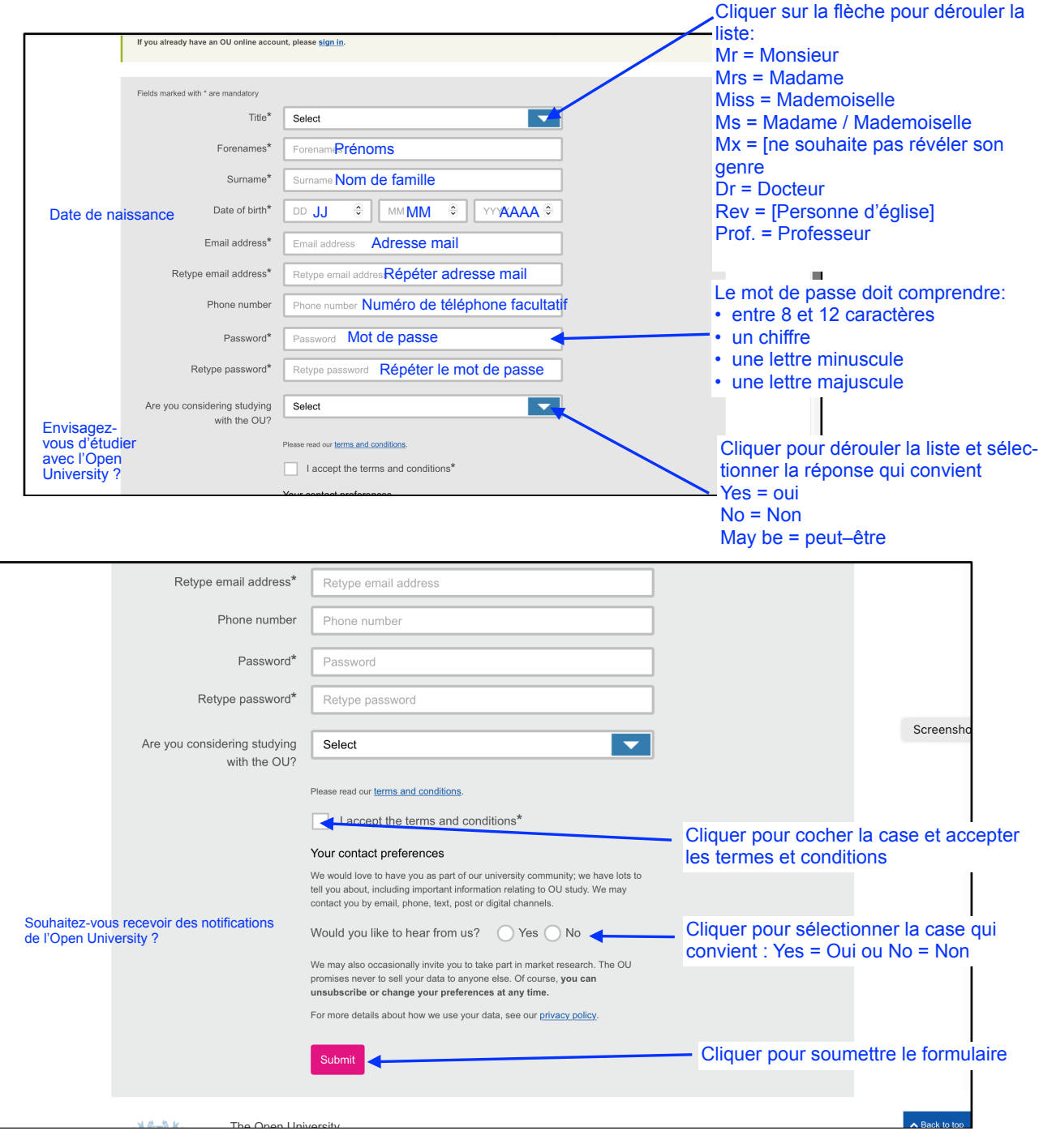